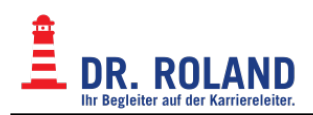

## **Studienberechtigungsprüfung**

Um auf die Onlineressourcen für die Studienberechtigungsprüfung zuzugreifen, loggen Sie sich zuerst in Moodle ein [Online Teaching System - Moodle.](https://dokuwiki.roland.at/drroland:edv_open:online-teaching:start) Wählen Sie im Navigationsbereich:

- Meine Kurse
- AHS oder BRP (Je nach eingeschriebenen Kursen)
- AHS-Meta oder BRP-Meta (Je nach eingeschriebenen Kursen)

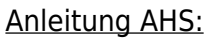

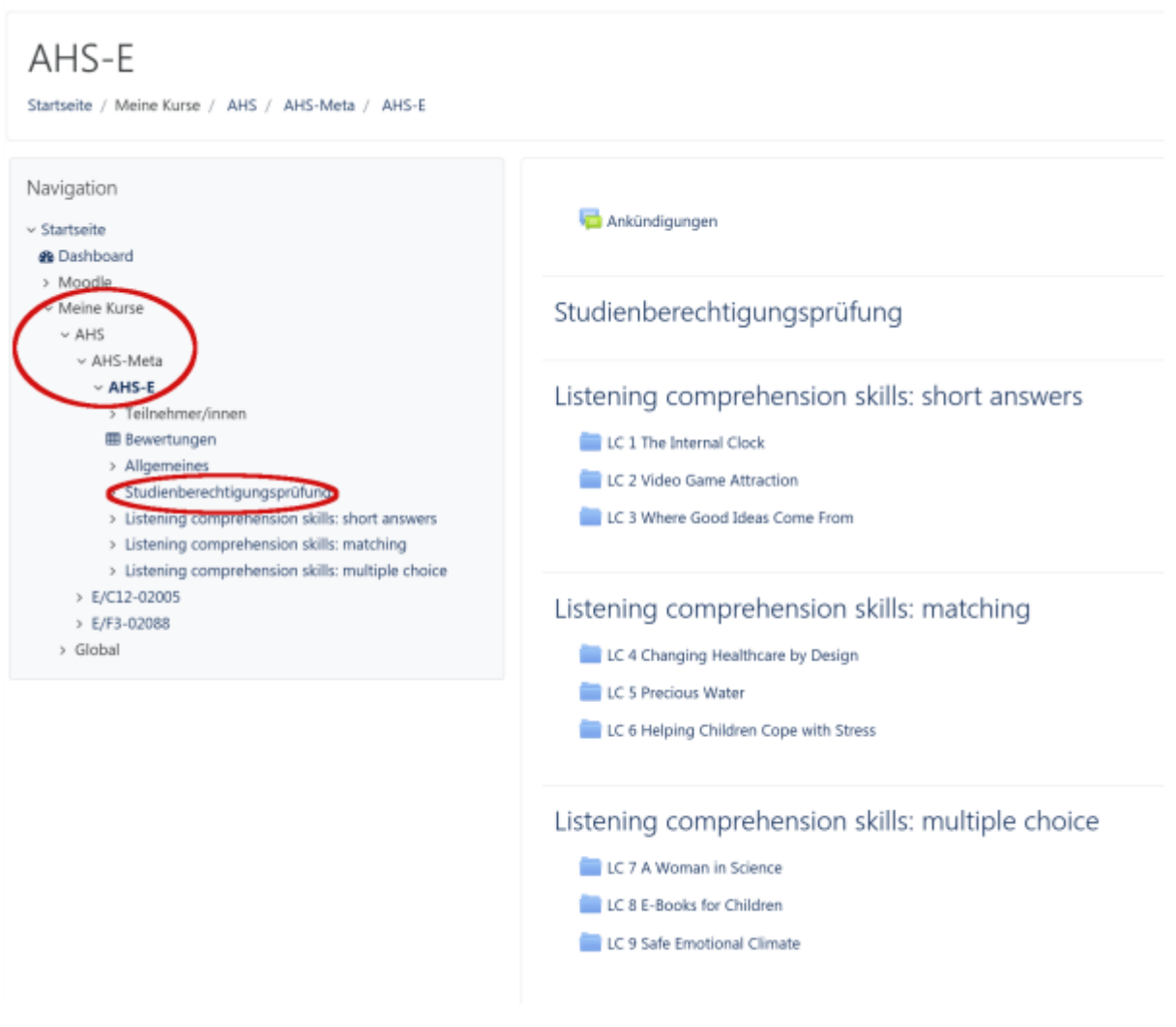

## Anleitung BRP:

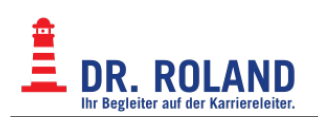

## BRP-E

Startseite / Meine Kurse / BRP / BRP-Meta / BRP-E

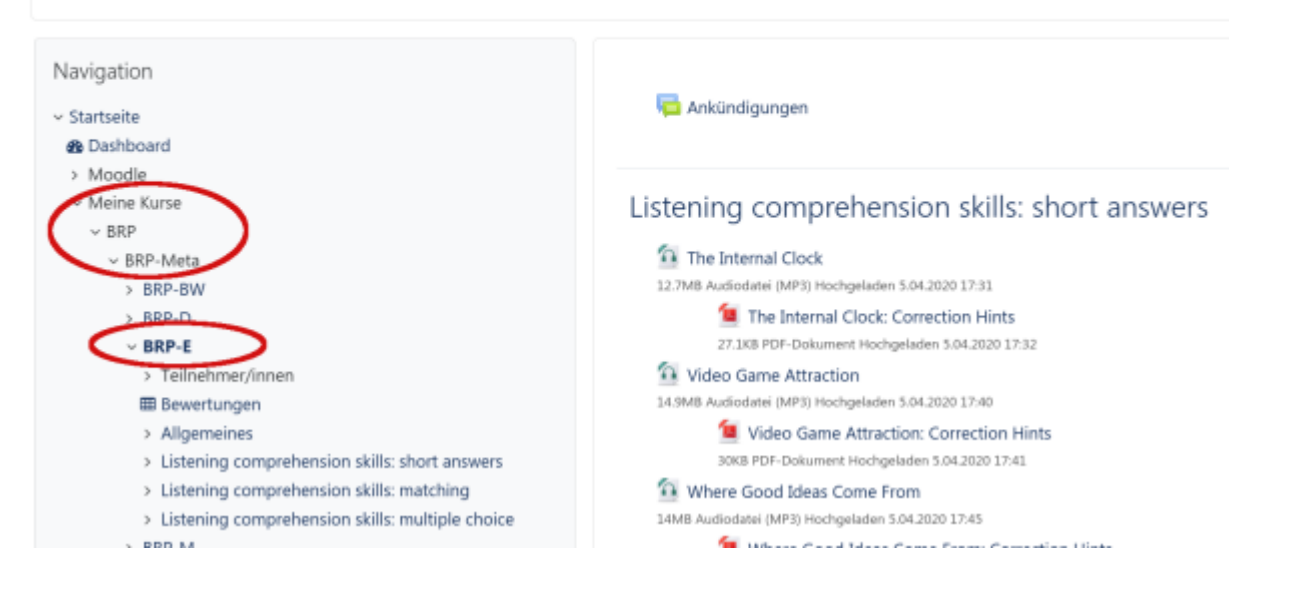

## From: **Dokumentation Dr. Roland** <https://dokuwiki.roland.at/>

Permanent link: **[https://dokuwiki.roland.at/drroland:edv\\_open:online-teaching:studienberechtigungspruefung](https://dokuwiki.roland.at/drroland:edv_open:online-teaching:studienberechtigungspruefung)**

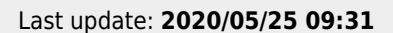